## **TEMEL KULLANICI VE GRUP İŞLEMLERİ**

**Mustafa NUMANOĞLU**

# **LINUX DİZİN YAPISI**

### Dosya ve Dizin Sistemi

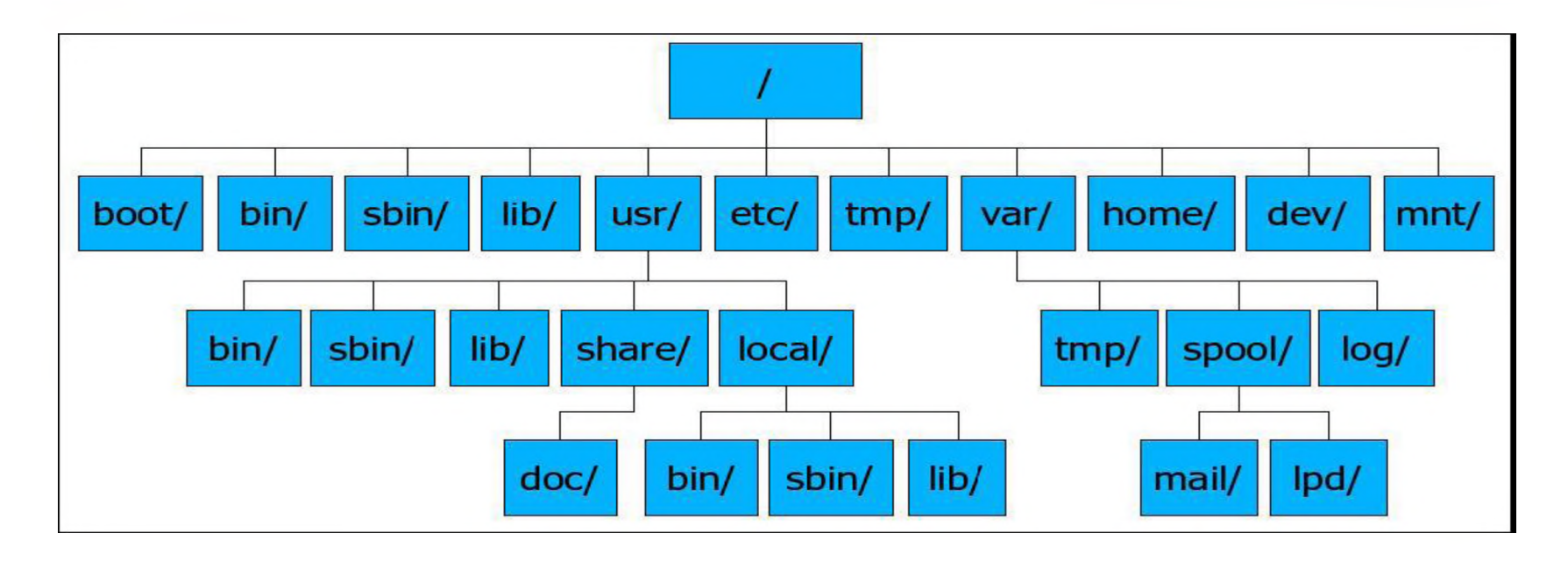

Linux'te kök dizin / sembolü ile ifade edilir. Windowsta kök dizin C: ise Linux'ta / sembolüdür.

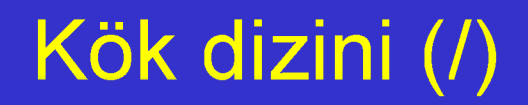

■ İşletim Sisteminin çalışabilmesi için gerekli olan temel dosya sistemidir ve bütün dizinler kök dizinin altında bulunur.

### /bin Dizini

■ İşletim sistemini kullanabilmek için gerekli komutlar bu klasör altındadır.

Is, mkdir, cat, cp... gibi temel komutların hepsi bu dizinde bulunmaktadır.

■ Sistem boot ettiğinde ilk olarak /bin klasörü çalışır hale getirilir. Network bağlantınız olmasa dahi ya da önemli klasörlere bir nedenden dolayı erişemezseniz bile /bin klasöründeki komutlar ne olursa olsun çalışır.

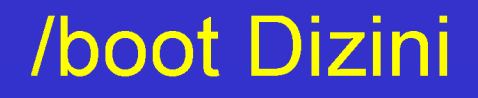

■ Açılış sırasında gerekli dosya ve dizinlerin bulunduğu dizindir.

### /dev Dizini

- Bilgisayardaki donanımlarla (sabit disk, fare...) iletişim kurulabilmesi için gereken özel aygıt dosyalarını içeren dizindir.
- Linux'te her şey bir dosyadır. Donanım aygıtları da... USB girişleri, seri ve paralel portlar, diskleriniz, cd-rom gibi. Tüm aygıtlar /dev klasörü altında tutulan dosyalardan ibarettir.

### /etc Dizini

- Sisteme dair konfigürasyon dosyalarının bulunduğu dizindir. Yani /etc klasörü içerisinde klasör ve yapılandırma dosyaları bulunmaktadır.
- Örneğin DNS değiştirmek istiyorsak /etc/resolv.conf dosyasını root olarak açıp, yeni DNS adresleri ekleyebiliriz.

nameserver 208.67.222.222 nameserver 208.67.220.220

### /home Dizini

- Bu dizin altında, kullanıcıların kişisel verileri, yapılandırmalarını kaydettikleri çalışma alanları olan ev dizinleri bulunur.
- Her kullanıcının ev dizini kendi kullanıcı adını taşır.
	- Örnek, /home/musti /home/mehmet
- /home klasörünü Windows'taki Document and Settings'e benzetebiliriz.

### /lib Dizini

- Kernel modülleri ve paylaşılan kütüphane dosyaları bu klasörde bulunur. Paylaşılan kütüphane dosyalarını, Windows'ta .DLL ile eş tutabiliriz.
- Linux'ta kütüphane dosyalarının uzantısı .so'dur.

### /mnt Dizini

- Sistem yöneticisinin geçici olarak herhangi bir dosya sistemine ulaşmak için oluşturabileceği bağlama noktalarını içeren dizindir.
- Mount işlemi: Üzerinde bir dosya sistemi olan bir disk birimine veya parçasına okuma veya yazma amacıyla ulaşılabilmesi için bu birim veya parçanın / dosya yapısında bir alt dizine mount edilmesi (bağlanması) işlemidir.

## /opt Dizini

- Sonradan yüklenen programların dosyalarının bulunması için tasarlanmış dizindir.
- Örneğin: Google Earth programını indirip kurmak istediğinizde 'default' olarak kurulacağı nokta, /opt/google-earth adresidir.
	- Windows'taki Program Files klasörünün işlevini görmektedir.

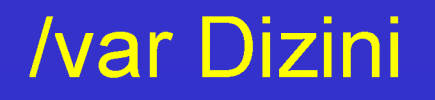

- Log dosyaları, e-mail ve printer kuyrukları gibi değişken sistem bilgilerini barındırır.
- Bu dizin altında bulunan bazı önemli dizinler:

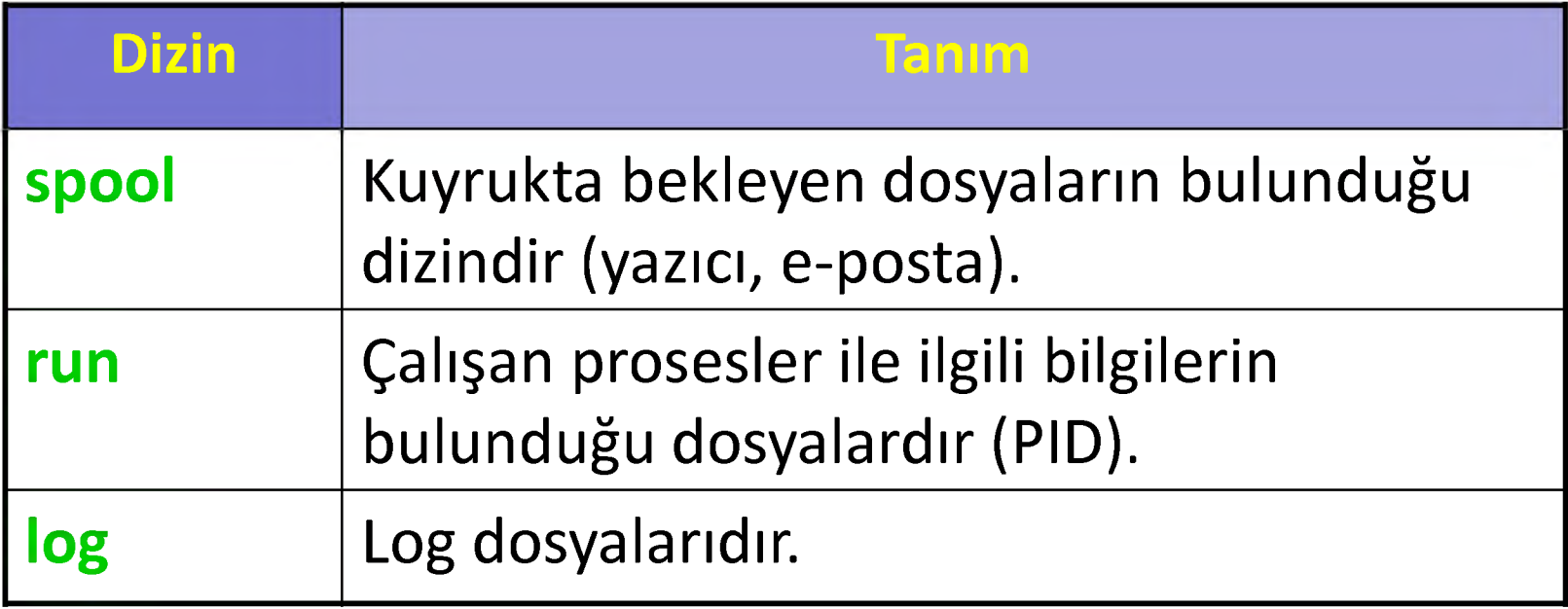

### /tmp Dizini

■ Geçici dosyalar içindir. Birçok program burayı geçici depolama alanı olarak kullanır. /tmp klasörünün içeriği KB'lar mertebesinde kalır ve genellikle işletim sistemi yeniden başlarken içindeki dosyalar silinir.

### /sbin Dizini

- Linux'ta normal kullanıcının kullanacağı komutlarla, sistem yöneticisinin kullanabileceği komutlar ayrılmıştır.
- Root tarafından kullanılacak bakım ve yönetim için kullanılan önemli programlar (komutlar) /sbin, /usr/sbin, /usr/local/sbin gibi dizinlerde bulunur.

### /proc Dizini

- Sistem ve çalışan processler ile ilgili bilgiler /proc dizininde bulunur. Örneğin, cat /proc/swaps yazarak sisteminizdeki takas dosyalarına dair bilgi alabilir ya da cat /proc/cpuinfo komutuyla
	- işlemcinin özelliklerini görebiliriz.

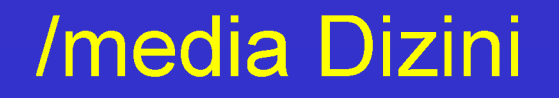

- CD-ROM, disket sürücü gibi, flash bellek gibi çıkarılabilir aygıtlar buraya bağlanır.
- En basit tanımla, çıkarılabilir aygıtların bağlantı noktası olarak adlandırılabilir.

## **LİNUX KULLANICI YÖNETİMİ VE DOSYA İZİNLERİ**

- Linux'te temel dosya sistemi güvenliği kullanıcıların dosya ve dizinler üzerindeki erişim izinlerinin belirlenmesiyle sağlanır. Bir dosya veya dizinlere ait 3 tür izin vardır:
	- Dosya sahibinin izinleri (Dosyanın sahibi : u)
	- Dosya grubunun izinleri (Kullanıcı grubu : g)
	- Sistemdeki diğer kullanıcıların izinleri (Diğer kullanıcılar : o)

### • Okuma (r)

Dosya içeriğini görebilir mi ?

(Klasörler için) dosya listesini alabilir mi ?

### • Yazma (w)

Dosyaya yazma izni, aynı zamanda dosyayı silme izni ?

(Klasörler için) Bu klasör içinde dosya veya alt klasör oluşturulabilir mi ?

### • Çalıştırma (x)

Dosyayı çalıştırabilir mi?

(Klasörler için) Bu klasöre geçebilir mi?

#### **-rwxrw-r--**

Dosya tipinin belirtildiği kısım

- "**-**" Normal dosya
- "**d**" Dizin (Klasör)
- "**c**" Karakter bazında işlem yapan aygıt sürücüleri
- "**b**" Blok bazında işlem yapan aygıt sürücüleri
- "**l**" Başka bir dosyayı gösteren link dosyaları

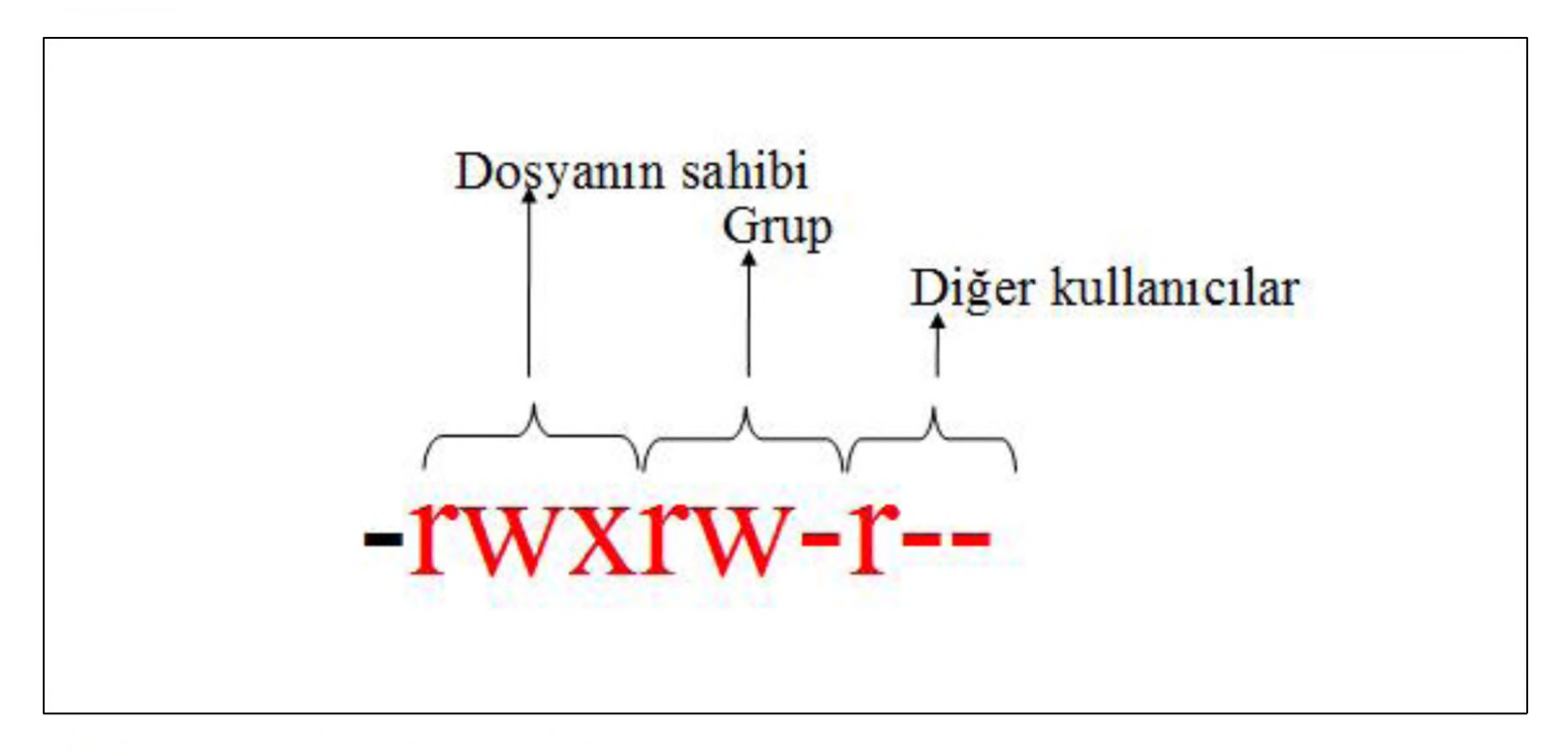

#### İzinlerin belirtildiği kısım

### root@localhost  $\#$  Is  $-I$

- drwxr-xr-- 10 musti gs 4096 Nov 14 23:43 isletim...
	- d-> Dizin olduğunu gösteriyor.
- 1. Üçlü -> (**rwx**) musti isimli kullanıcı tüm haklara sahip
- 2. Üçlü -> (r-x) gs grubuna üye olan kullanıcılar okuma ve çalıştırma haklarına sahip
- 3. Üçlü -> (r--) Diğer kullanıcılar sadece okuma hakkına sahip
- m usti (dosya/dizin sahibi) gs (dosya/dizinin grubu)

# **chmod komutu (change mode)**

Unix ve Linux sistemler üzerinde dosya ve dizinlerin erişim yetkilerini belirlemek, değiştirmek için kullanılır.

**-R** : Alt klasör ve dosyalardaki izinleri değiştirir.

□ İzin eklemek için : + İzin kaldırmak için :

- Okuma : r
	- Yazma : w
	- Çalıştırma : x

- □ Sahibi : u
	- *<i>G***rubu** : **g**
	- Diğerleri : o

**' g chmod u+rwx,g-w,o-rwx dosya\_adi**

Herkes : a

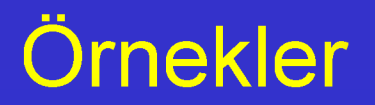

# **\$ chmod go-rwx deneme**

Bu durumda grup ve diğerlerinden rwx yetkisinin geri alınacağı anlaşılmalıdır.

# **\$ chmod +x dosya ?**

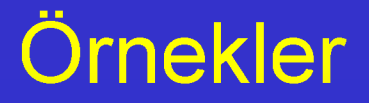

# **\$ chmod +x dosya**

(Herkese çalıştırma izni verilir)

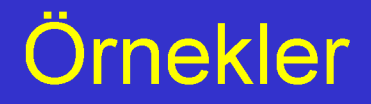

# **\$ chmod u+rwx dosya**

(Dosya sahibine tüm haklar verilir).

## chmod İzinlerinin Sayı Sistemiyle Gösterimi

## **chmod izin\_kodu dosya/dizin**

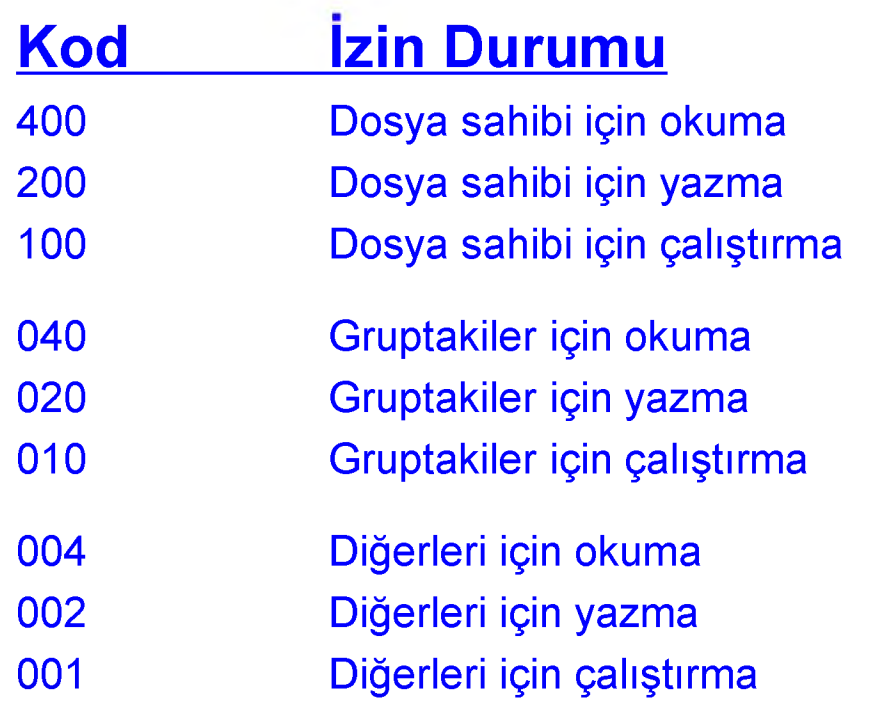

- *K* (okuma) : 4
- **W** (yazma) : 2
- **X** (çalıştırma) : 1

## chmod İzinlerinin Sayı Sistemiyle Gösterimi

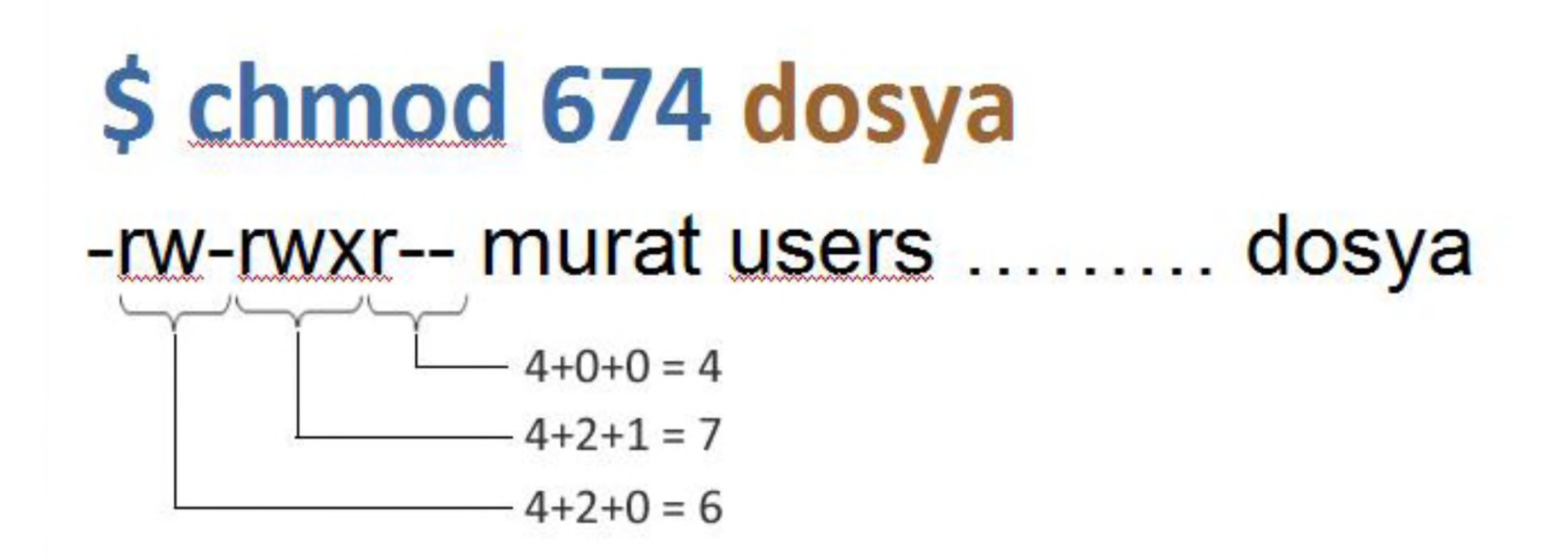

### Dosya Sahibini Değiştirmek

Dosya sahibinin değiştirilmesi için **chown** komutu kullanılır.

# **chown yeni\_sahip dosya/dizin**

Bu komutu çalıştırabilmek için kullanıcının dosya üzerinde gerekli izinlere sahip olması gereklidir.

### Dosya Sahibini Değiştirmek

### Önceki durum :

-rwxr-xr-x ahmet users .............. deneme

## **\$ chown musti deneme**

### Sonraki durum :

-rwxr-xr-x musti users ............. deneme

### Grubu Değiştirmek

Grubun değiştirilmesi için **chgrp** komutu kullanılır.

## **chgrp yeni\_sahip dosya/dizin**

Bu komutu çalıştırabilmek için kullanıcının dosya üzerinde gerekli izinlere sahip olması gereklidir.

### Grubu Değiştirmek

## Önceki durum: -rwxr-xr-x ahmet users .............. deneme

## **\$ chgrp musti deneme**

Sonraki durum:

-rwxr-xr-x ahmet musti .............. deneme

### Yeni Kullanıcı Eklemek

#### Sisteme kullanıcı eklemek için useradd komutu kullanılır.

### **useradd kullanıcı adı**

Sisteme yeni grup eklemek için root kullanıcısıyla sisteme giriş yapılması gereklidir.

### Yeni Grup Oluşturmak

Sisteme grup eklemek için **groupadd** komutu kullanılır.

### **groupadd gurubun adı**

Sisteme yeni grup ekleme için root kullanıcısıyla sisteme giriş yapılması gerekir.

### Gruba Kullanıcı Eklemek

Sistemde tanımlanmış bir gruba kullanıcı eklemek için aşağıdaki komut yazılır:

### **gpasswd -a ahmet gs**

Komutuyla gs grubuna ahmet kullanıcısı eklenmiştir.

## Kullanıcının Üyesi Olduğu Grupları Listelemek

Bir kullanıcının üyesi olduğu grupları listelemek için **groups** komutu kullanılır:

### **ayse@localhost # groups**

Komutuyla **ayse** kullanıcısının üyesi olduğu gruplar ekranda listelenir.

### Bir Grubun Kullanıcılarını Listelemek

Bir gruba üye kullanıcı isimleri **/etc/group** dosyasında tutulur.

## **musti@localhost # cat /etc/group**

Komutuyla sistemde var olan grupları ve bu gruba üye kullanıcıları ekranda listelemiş oluruz.